**BECKHOFF** New Automation Technology

# Manual | EN TF5200 | TwinCAT 3 CNC

Manual mode parameter

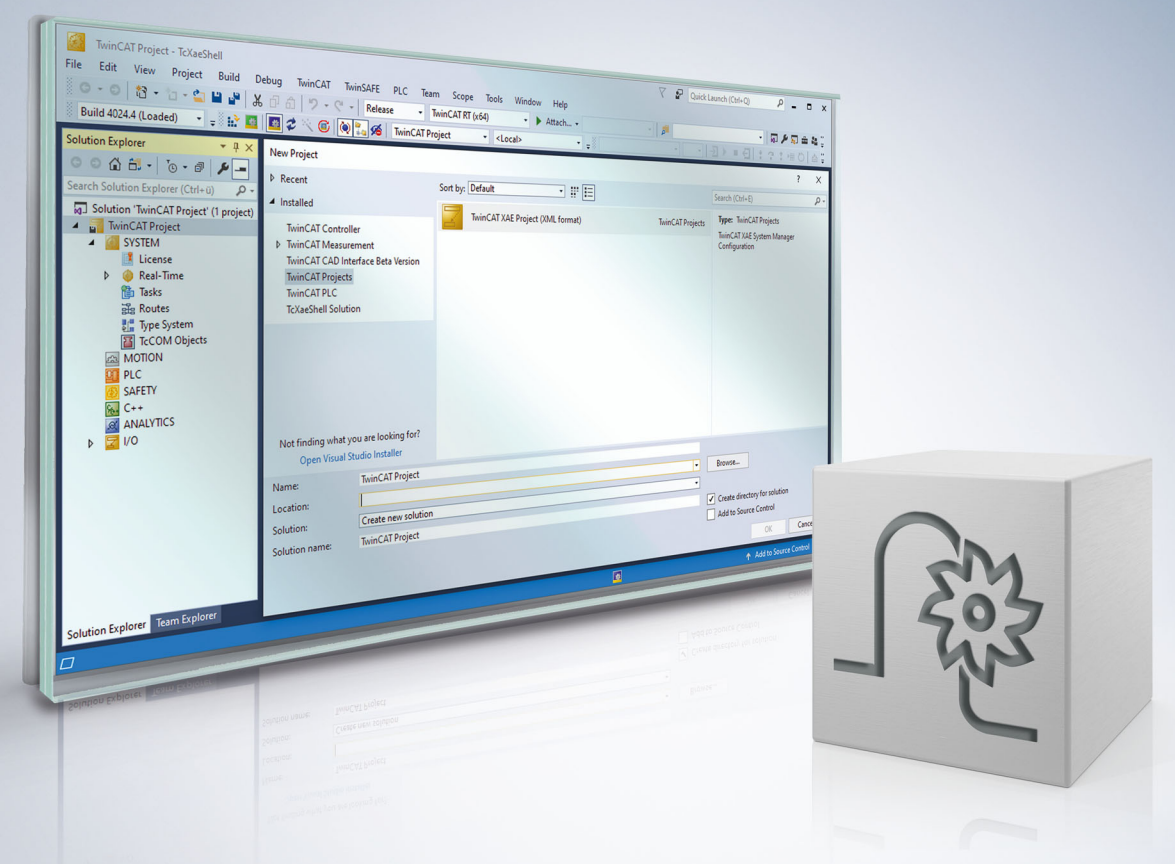

# **Notes on the documentation**

<span id="page-2-0"></span>This description is only intended for the use of trained specialists in control and automation engineering who are familiar with the applicable national standards.

It is essential that the documentation and the following notes and explanations are followed when installing and commissioning the components.

It is the duty of the technical personnel to use the documentation published at the respective time of each installation and commissioning.

The responsible staff must ensure that the application or use of the products described satisfy all the requirements for safety, including all the relevant laws, regulations, guidelines and standards.

#### **Disclaimer**

The documentation has been prepared with care. The products described are, however, constantly under development.

We reserve the right to revise and change the documentation at any time and without prior announcement. No claims for the modification of products that have already been supplied may be made on the basis of the data, diagrams and descriptions in this documentation.

#### **Trademarks**

Beckhoff®, TwinCAT®, TwinCAT/BSD®, TC/BSD®, EtherCAT®, EtherCAT G®, EtherCAT G10®, EtherCAT P®, Safety over EtherCAT®, TwinSAFE®, XFC®, XTS® and XPlanar® are registered trademarks of and licensed by Beckhoff Automation GmbH.

Other designations used in this publication may be trademarks whose use by third parties for their own purposes could violate the rights of the owners.

### **Patent Pending**

The EtherCAT technology is patent protected, in particular by the following applications and patents: EP1590927, EP1789857, EP1456722, EP2137893, DE102015105702 with corresponding applications or registrations in various other countries.

### Fther**CAT**

EtherCAT® is registered trademark and patented technology, licensed by Beckhoff Automation GmbH, Germany

### **Copyright**

© Beckhoff Automation GmbH & Co. KG, Germany.

The reproduction, distribution and utilisation of this document as well as the communication of its contents to others without express authorisation are prohibited.

Offenders will be held liable for the payment of damages. All rights reserved in the event of the grant of a patent, utility model or design.

# **General and safety instructions**

### <span id="page-3-0"></span>**Icons used and their meanings**

This documentation uses the following icons next to the safety instruction and the associated text. Please read the (safety) instructions carefully and comply with them at all times.

#### **Icons in explanatory text**

- 1. Indicates an action.
- $\Rightarrow$  Indicates an action statement.

### **DANGER**

### **Acute danger to life!**

If you fail to comply with the safety instruction next to this icon, there is immediate danger to human life and health.

 **CAUTION**

### **Personal injury and damage to machines!**

If you fail to comply with the safety instruction next to this icon, it may result in personal injury or damage to machines.

### *NOTICE*

### **Restriction or error**

This icon describes restrictions or warns of errors.

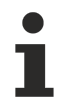

#### **Tips and other notes**

This icon indicates information to assist in general understanding or to provide additional information.

#### **General example**

Example that clarifies the text.

#### **NC programming example**

Programming example (complete NC program or program sequence) of the described function or NC command.

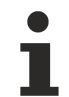

#### **Specific version information**

Optional or restricted function. The availability of this function depends on the configuration and the scope of the version.

# **Table of contents**

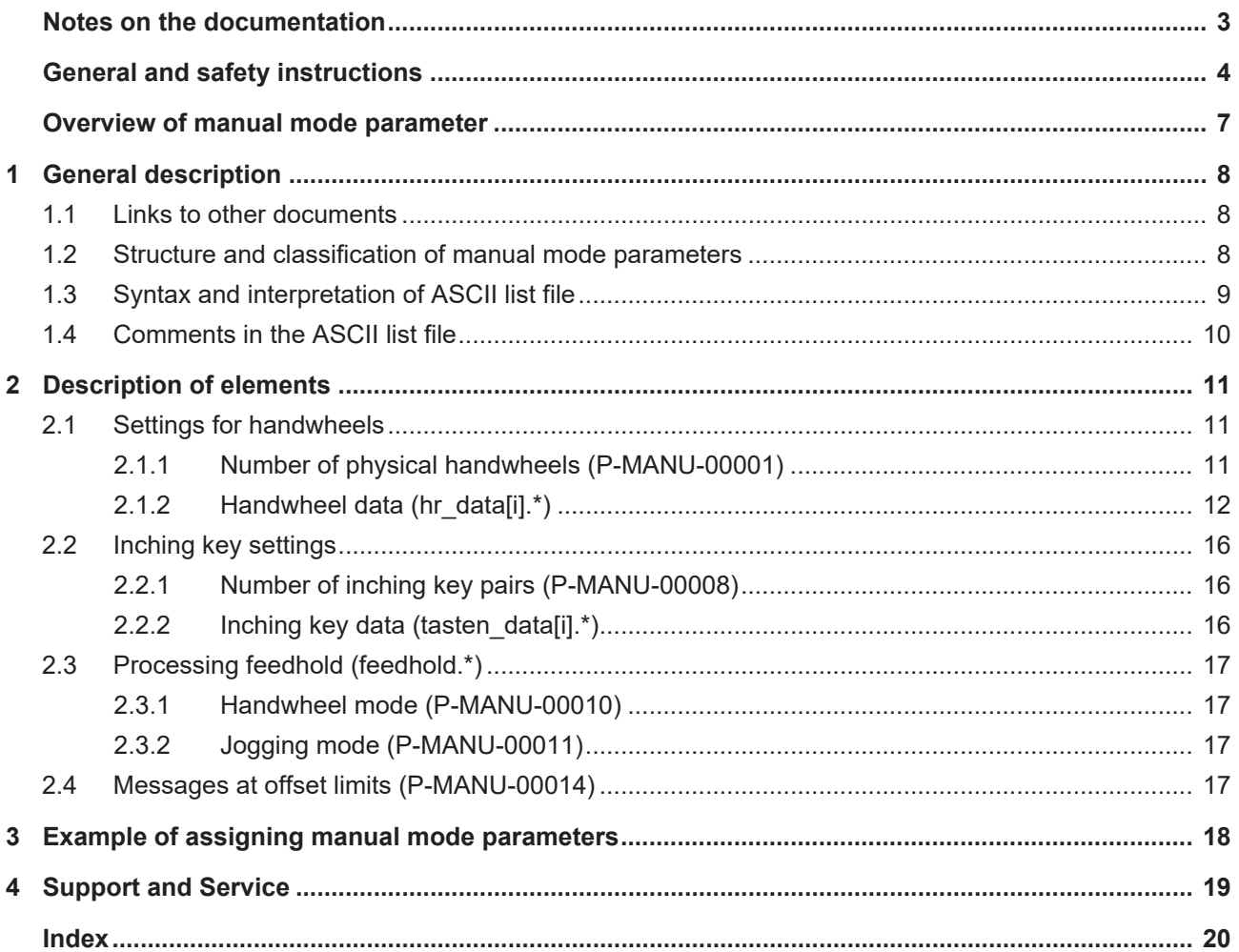

# **BECKHOFF**

# **Overview of manual mode parameter**

#### <span id="page-6-0"></span>**The overview of real-time parameters is sorted into a 4-column table.**

- Column 1 contains the unambiguous identifier of the real-time parameter called the "ID" which consists of the prefix "P-MANU" and a unique 5-digit number, e.g. P-MANU-00002.
- Column 2 represents the data structure which defines the parameter, e.g. hr\_data[i]. The structure is a categorisation aid and is described in the following section. If an entry is missing in 'structure', this is not an error. The parameter in column 3 is then only valid on its own.
- Column 3 contains the "parameter" with its exact name, e.g. log\_hr\_nr

The important thing is that "structure"+"parameter" always belong together and must be configured in exactly the same way in the manual mode parameter list,

e.g. hr\_data[i].log\_hr\_nr

• Column 4 contains the "functionality" in a summarised term/short description, e.g. Logical handwheel number.

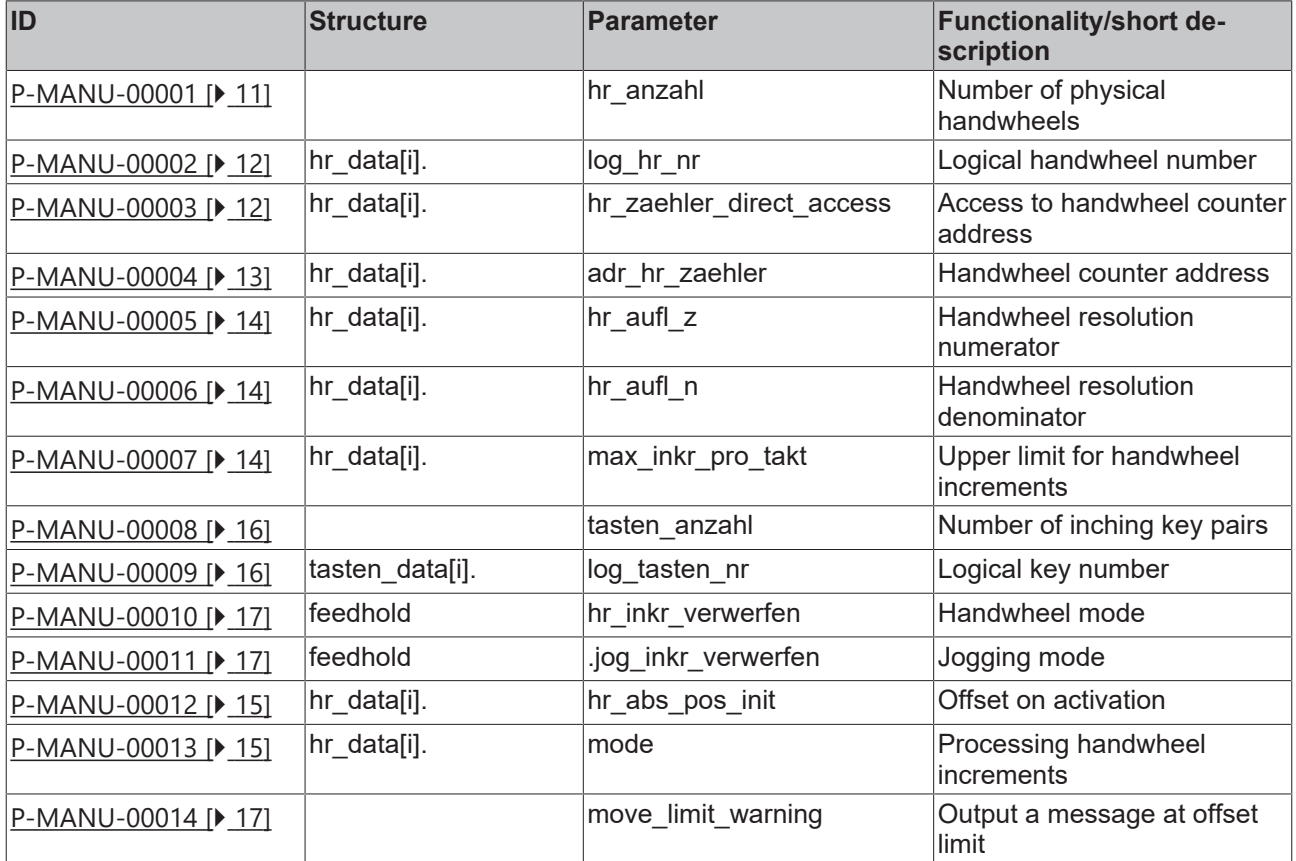

# <span id="page-7-1"></span><span id="page-7-0"></span>**1 General description**

# **1.1 Links to other documents**

For the sake of clarity, links to other documents and parameters are abbreviated, e.g. [PROG] for the Programming Manual or P-AXIS-00001 for an axis parameter.

<span id="page-7-2"></span>For technical reasons these links only function in the Online Help (HTML5, CHM) but not in pdf files since pdfs do not support cross-linking.

### **1.2 Structure and classification of manual mode parameters**

The parameters of the **M**achine**D**ata**B**lock contain configuration data for manual mode.

The list assigns hardware information of physical handwheels and inching keys required for manual mode to logical manual mode elements. For example, the hardware addresses of physical handwheels are assigned to logical handwheels. It also defines the number of handwheels and inching key pairs and general configuration data for manual mode.

The parameters are structured as follows:

- Number of configured handwheels
- Parameterisation data of individual handwheels
- Number of configured inching keys
- Parameterisation data of individual inching keys
- Processing manual mode motion paths during a feedhold

The field indices to be specified in the list correspond to the internal manual mode indexing of axis and manual mode elements.

The value ranges of parameters are also defined if necessary by specifying a limit arising from the data format, e.g. MAX(UNS32) etc.

# <span id="page-8-0"></span>**1.3 Syntax and interpretation of ASCII list file**

An interpreter copies the entries in the ASCII list file into identical internal structures which are then checked for plausibility. To ensure reliable controller start-up every time, defective entries found by the plausibility check are replaced by default values.

Unknown entries are not taken over. These irregularities are displayed by warning messages. We advise you to investigate the cause for these warning messages and remove defective entries from the ASCII list file.

The following agreement applies to BOOLEAN data:

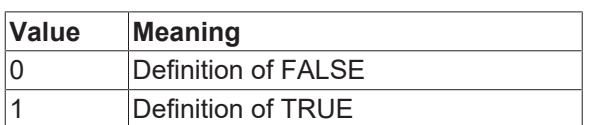

#### <span id="page-9-0"></span>**Comments in the ASCII list file**  $1.4$

Comments can be in an entire line or can be added at the end of a line.

With a comment spanning an entire line, the comment character "'#" must be placed at the start of the line and followed by a blank.

If a comment is to be inserted at the end of a line, only a blank is required before the comment. However, if a string was defined in the line, the comment must be preceded by the comment character "(".

Blank lines are also possible.

Comments in the ASCII list file

and a concentrate and an entrancements and  $\pm$ # Data  $\#$  \*\*\*\*\*  $\ddagger$ # Listing dummy[1] 1 Comment  $\frac{\text{dummy}[1] \cdot \text{Comment}}{\text{dummy}[3] \cdot 1 \quad \text{Comment}}$   $\frac{\text{dummy}[3] \cdot 1 \quad (\text{Comment} \cdot \text{Comment})}{\text{dummy}[4] \cdot 1 \quad \text{/* Comment}}$  $\ldots$ beispiel[0].bezeichnung STRING 2 (Comment: comment brackets required here!)

# <span id="page-10-1"></span><span id="page-10-0"></span>**2 Description of elements**

# <span id="page-10-2"></span>**2.1 Settings for handwheels**

### **2.1.1 Number of physical handwheels (P-MANU-00001)**

<span id="page-10-4"></span><span id="page-10-3"></span>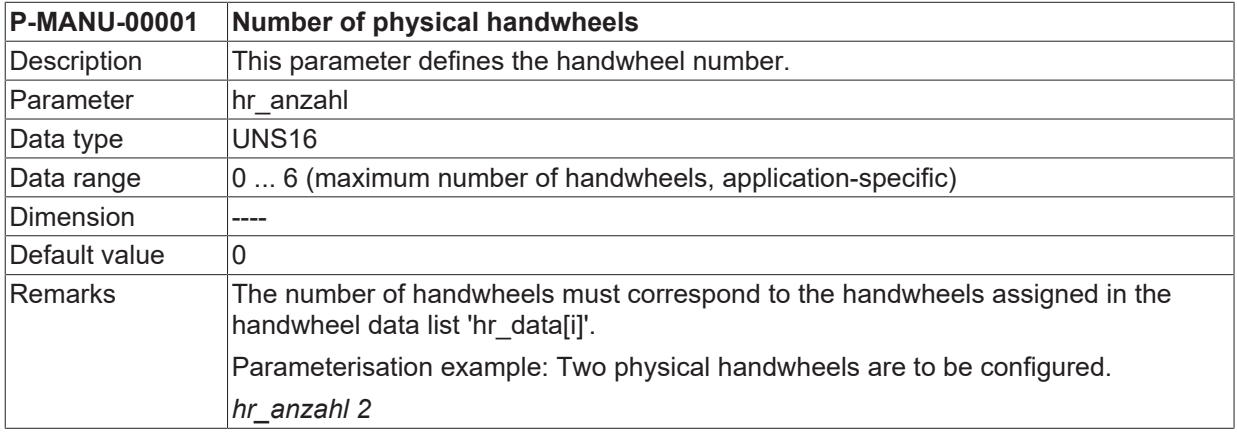

### <span id="page-11-0"></span>**2.1.2 Handwheel data (hr\_data[i].\*)**

The configuration data for existing handwheels are stored in the structure 'hr\_data[i]'.

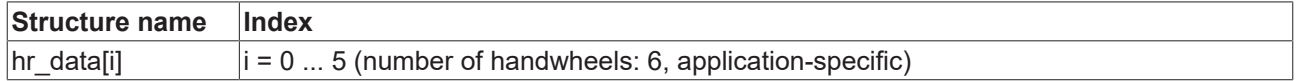

### **2.1.2.1 Logical handwheel number (P-MANU-00002)**

<span id="page-11-4"></span><span id="page-11-1"></span>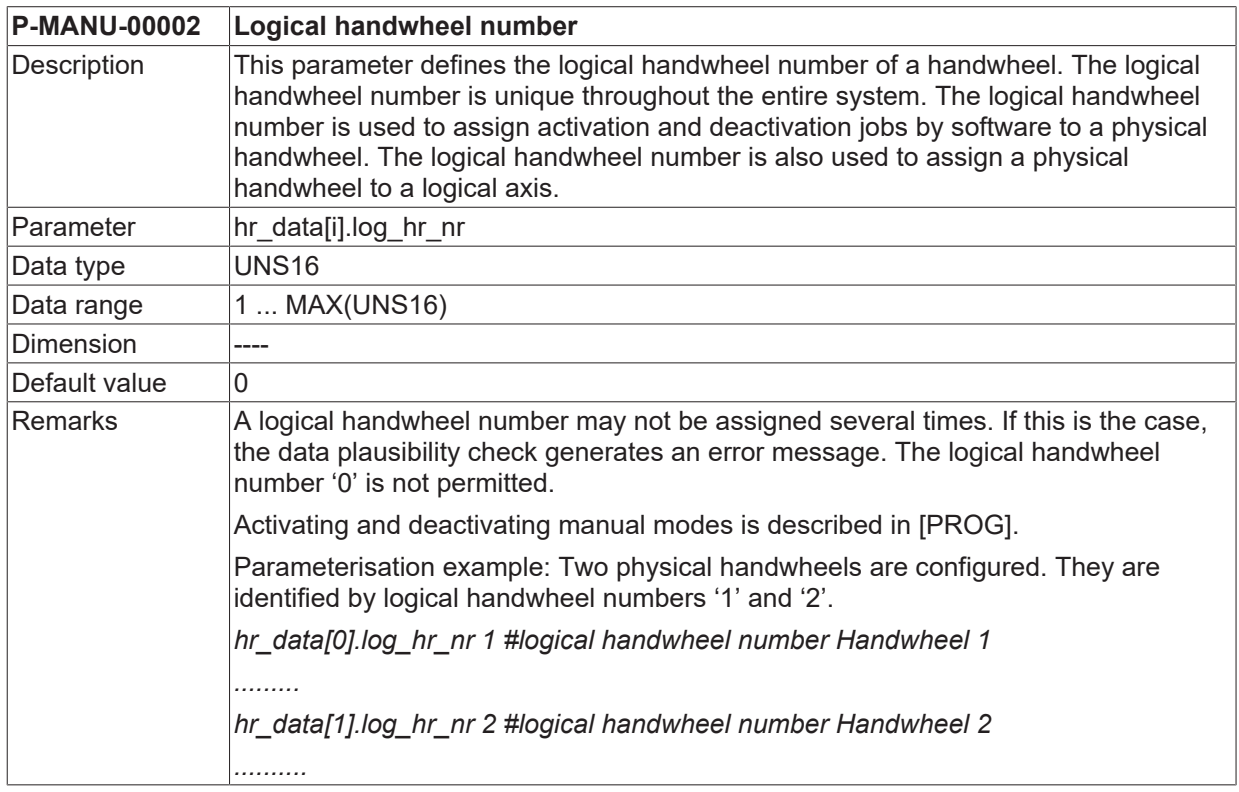

### <span id="page-11-3"></span>**2.1.2.2 Access to handwheel counter address (P-MANU-00003)**

<span id="page-11-5"></span><span id="page-11-2"></span>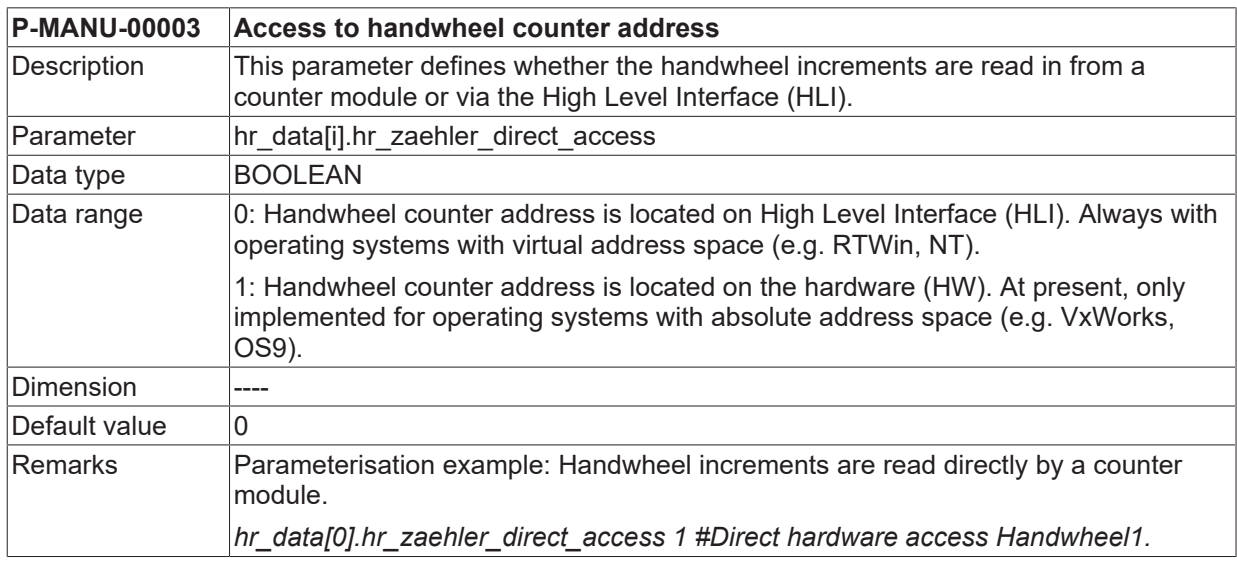

<span id="page-12-1"></span><span id="page-12-0"></span>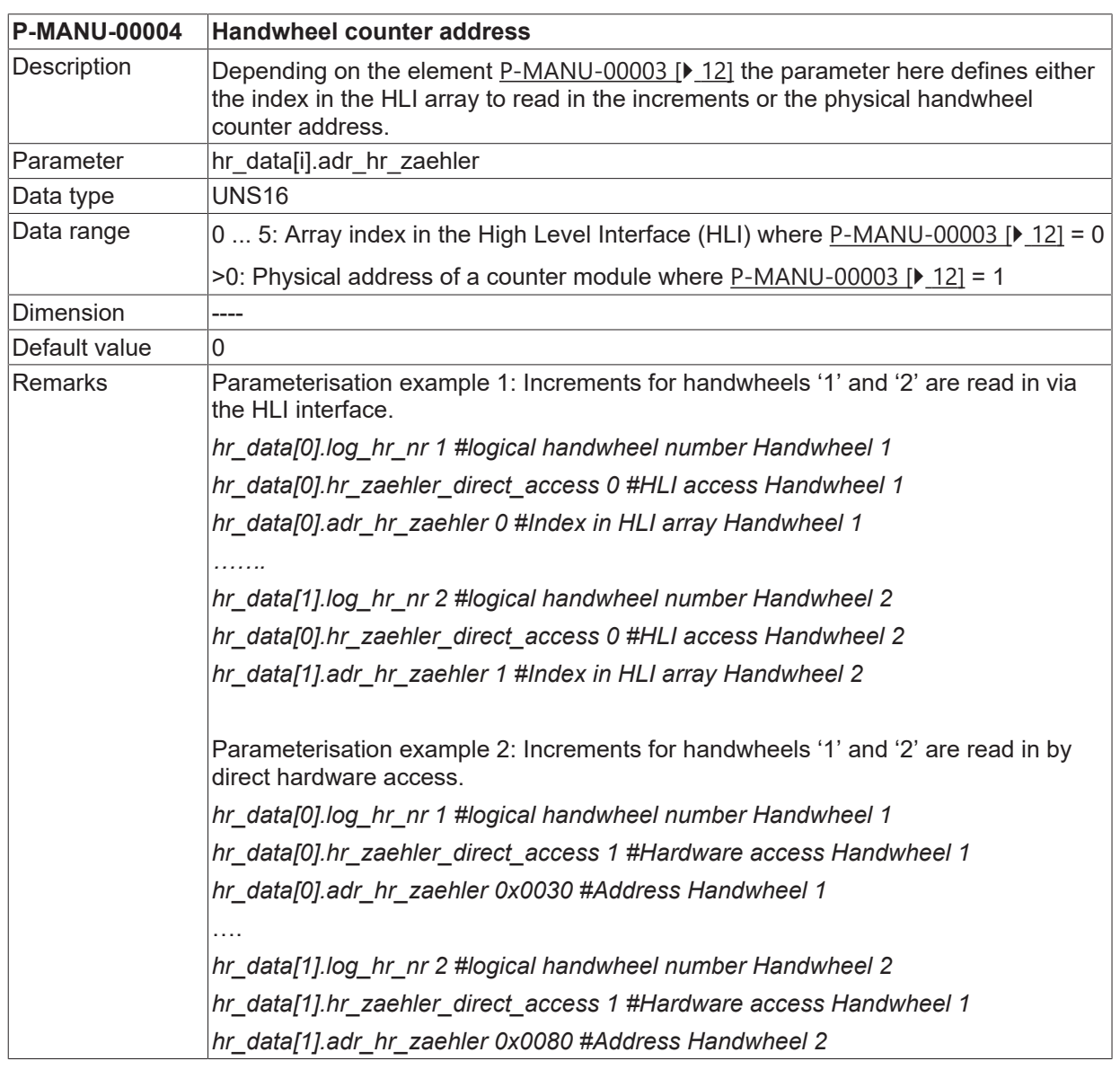

### **2.1.2.3 Handwheel counter address (P-MANU-00004)**

### **2.1.2.4 Handwheel resolution**

The number of handwheel increments per handwheel revolution is entered as the handwheel resolution. This parameter must be specified by a numerator and a denominator.

*NOTICE*

Handwheel resolution = numerator / denominator = hr\_aufl\_z/ hr\_aufl\_n

Handwheel resolution unit: [increments/revolution]

Do not confuse this handwheel-specific resolution with the axis-specific resolution for handwheel mode [PROG].

### **2.1.2.4.1 Handwheel resolution numerator (P-MANU-00005)**

<span id="page-13-3"></span><span id="page-13-0"></span>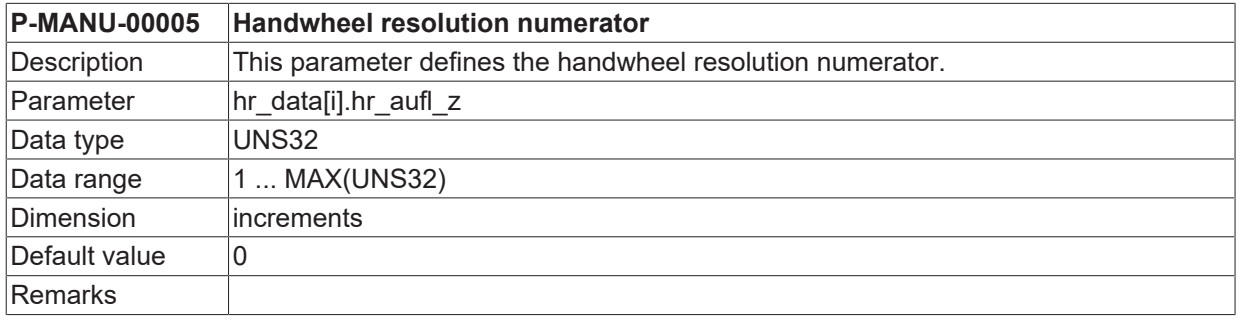

### **2.1.2.4.2 Handwheel resolution denominator (P-MANU-00006).**

<span id="page-13-4"></span><span id="page-13-1"></span>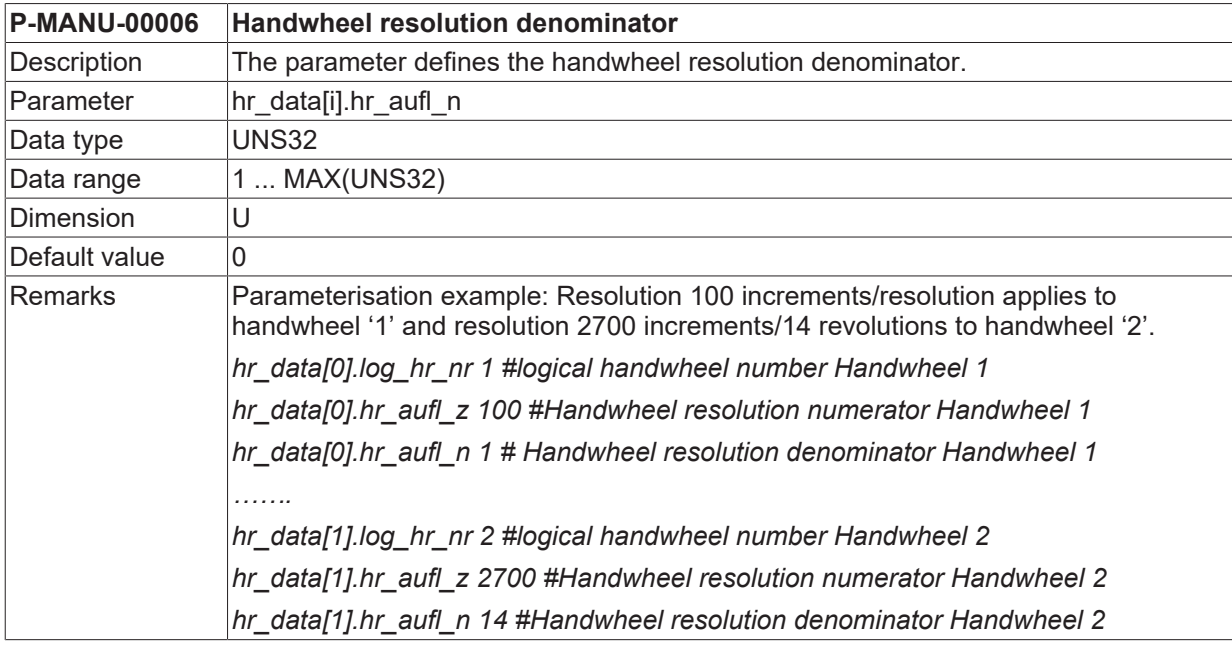

### **2.1.2.5 Upper limit for handwheel increments (P-MANU-00007)**

<span id="page-13-5"></span><span id="page-13-2"></span>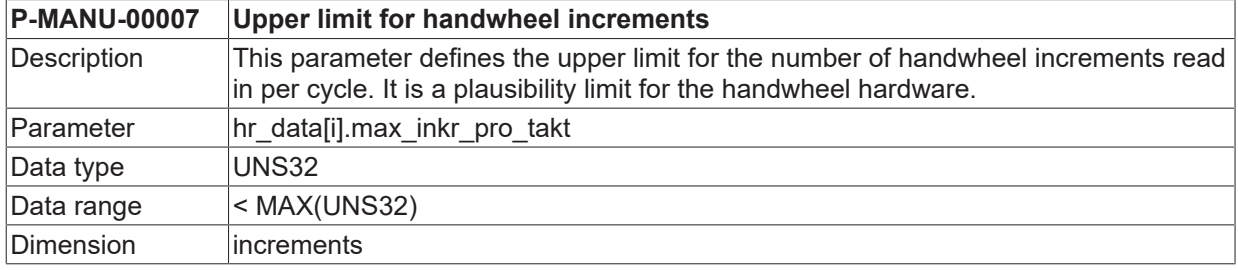

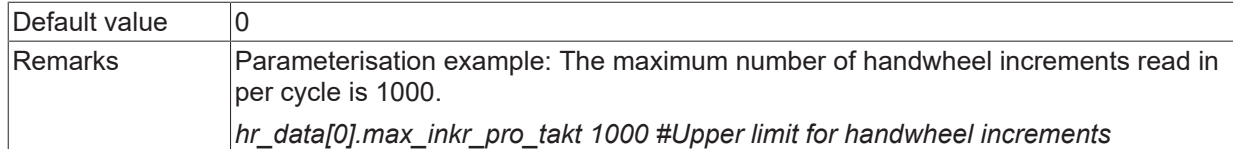

### **2.1.2.6 Offset on activation (P-MANU-00012)**

<span id="page-14-2"></span><span id="page-14-0"></span>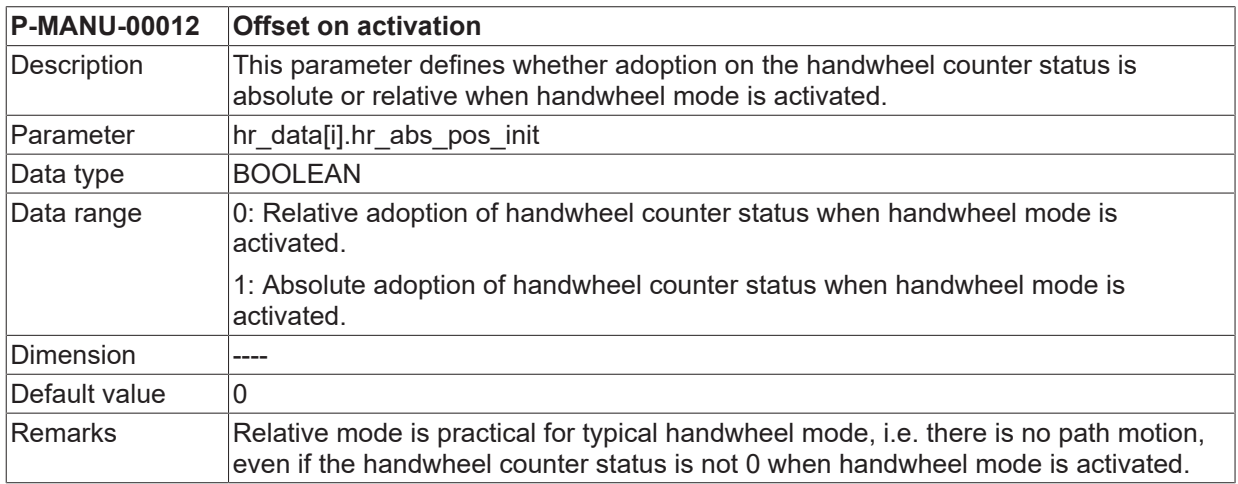

### **2.1.2.7 Processing handwheel increments (P-MANU-00013)**

<span id="page-14-3"></span><span id="page-14-1"></span>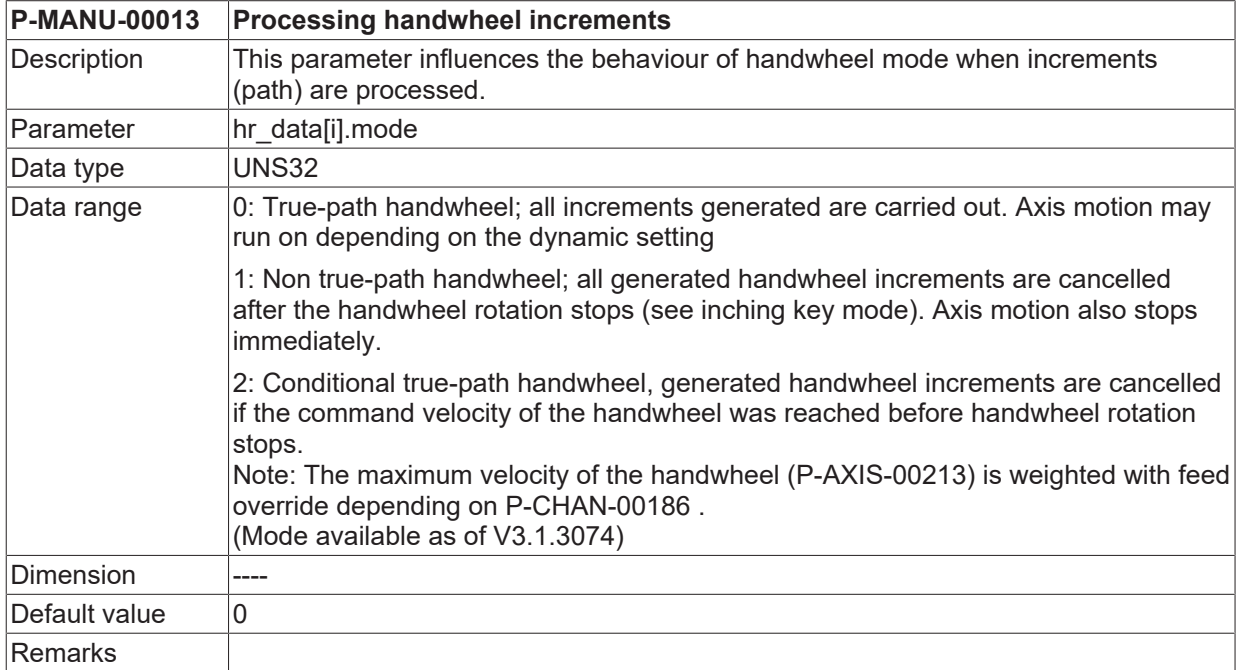

# <span id="page-15-1"></span><span id="page-15-0"></span>**2.2 Inching key settings**

### **2.2.1 Number of inching key pairs (P-MANU-00008)**

<span id="page-15-5"></span><span id="page-15-3"></span>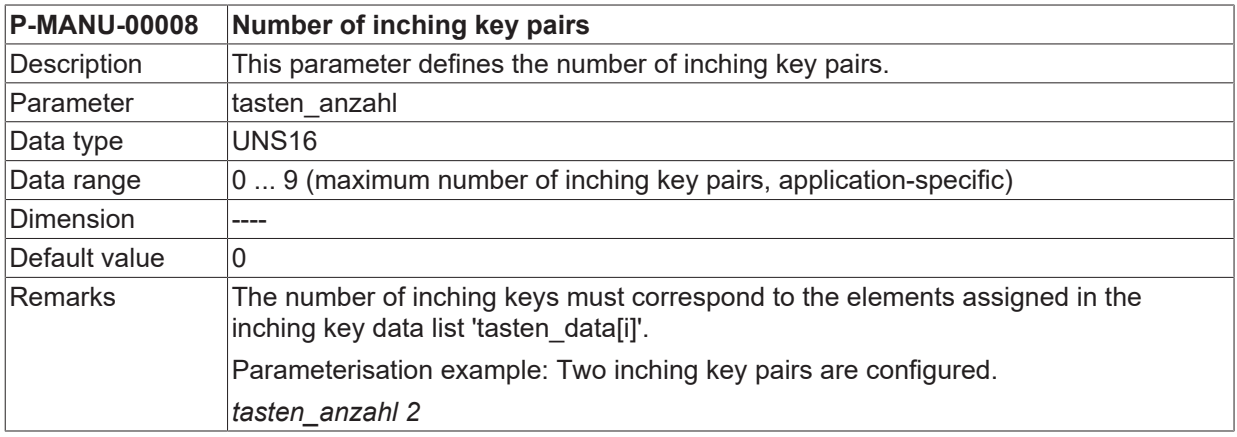

### <span id="page-15-2"></span>**2.2.2 Inching key data (tasten\_data[i].\*)**

The structure 'tasten\_data[i]' defines the configuration data of existing inching key pairs.

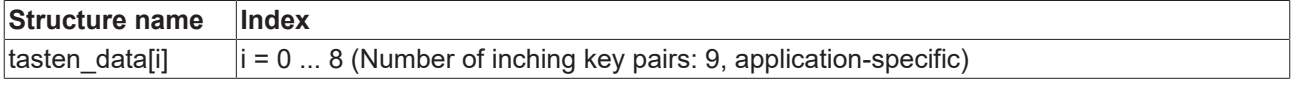

### **2.2.2.1 Logical key number (P-MANU-00009)**

<span id="page-15-6"></span><span id="page-15-4"></span>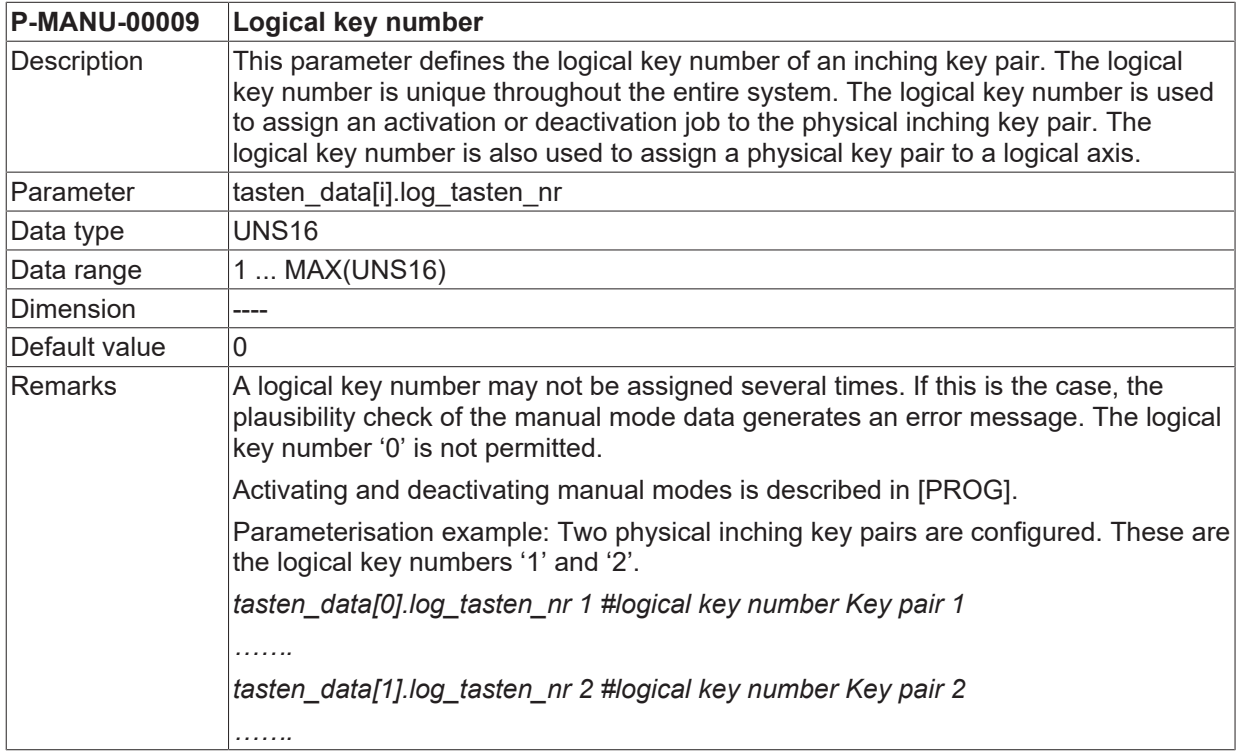

# <span id="page-16-0"></span>**2.3 Processing feedhold (feedhold.\*)**

<span id="page-16-1"></span>The 'feedhold' structure defines the processing of read-in handwheel increments and jogging mode motion paths during a feedhold.

### **2.3.1 Handwheel mode (P-MANU-00010)**

<span id="page-16-7"></span><span id="page-16-4"></span>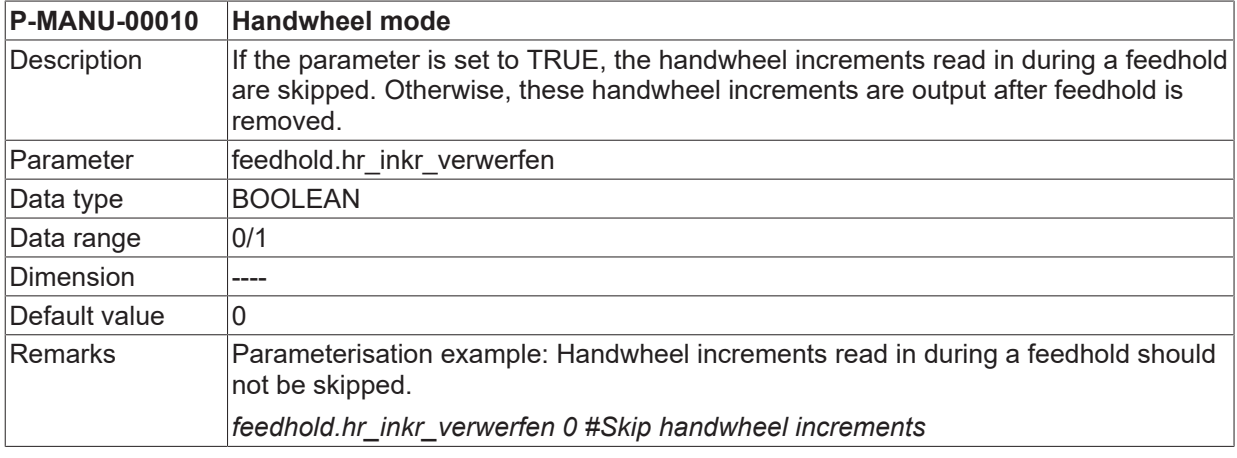

### <span id="page-16-2"></span>**2.3.2 Jogging mode (P-MANU-00011)**

<span id="page-16-8"></span><span id="page-16-5"></span>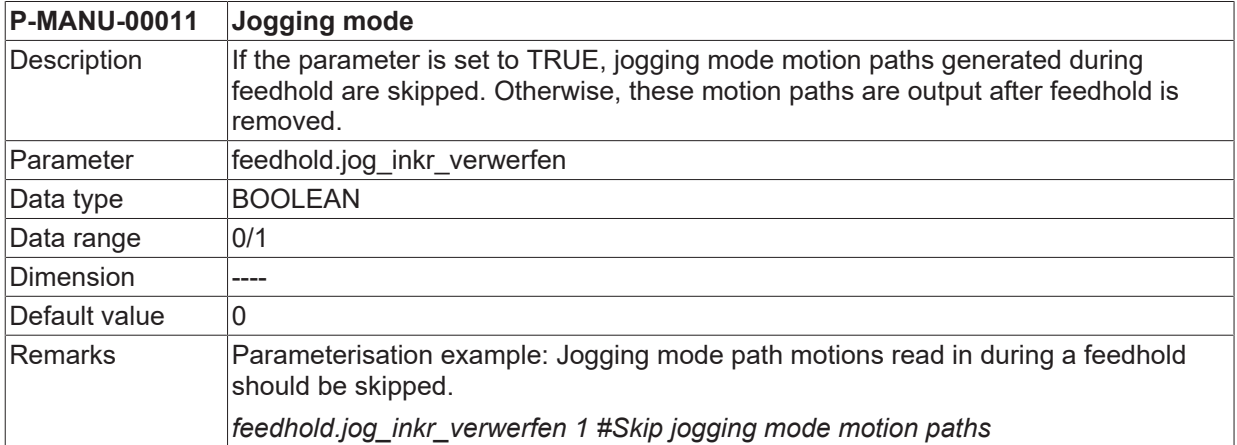

# <span id="page-16-3"></span>**2.4 Messages at offset limits (P-MANU-00014)**

<span id="page-16-9"></span><span id="page-16-6"></span>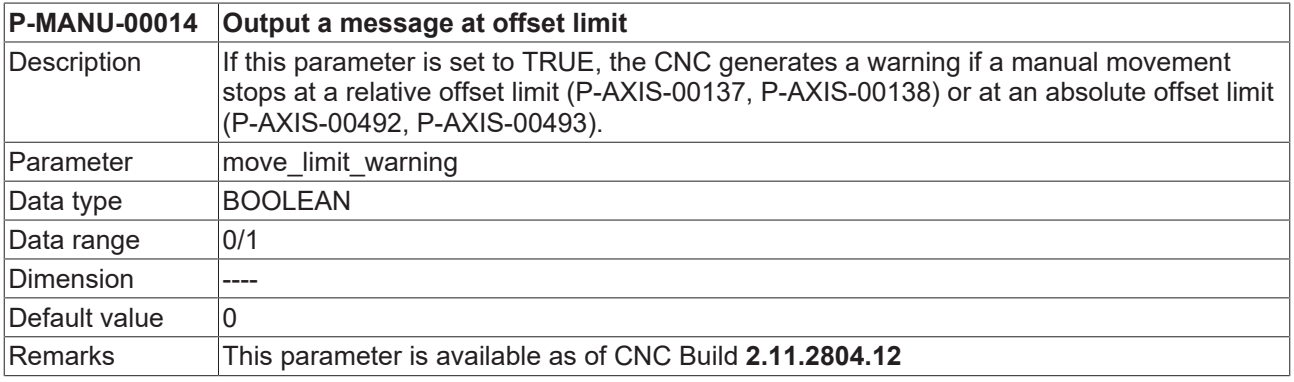

#### <span id="page-17-0"></span>**Example of assigning manual mode parameters** 3

```
# ************
# Manual mode data
 # Important note : Behind the comment character '#'
# a blank (space) must be added
# ******************************
# Number of handwheels
                  hr anzahl 2
            *******************************
# Number of inching key pairs
  tasten anzahl 3
              ***********************
                                               ****************
      ******
# Handwheel data
             hr data[0].log_hr_nr 1
hr\_data[0].hr_aufl_z 100<br>hr_data[0].hr_aufl_n 1
hr data[0].hr zaehler direct access 1
hr_data[0].adr_hr_zaehler 0x8a0a0030<br>hr_data[0].adr_hr_zaehler 0x8a0a0030<br>hr_data[0].max_inkr_pro_takt 1000
hr_data[0].hr_abs_pos_init 0
hr_data[1].log_hr_nr 2
hr\_data[1].hr\_aufl_z 180
hr data[1].hr aufl n 1
hr data[1].hr zaehler direct access 1
hr_data[1].adr_hr_zaehler 0x8a0a0080
hr data[1].max inkr pro takt 1000
hr data[1].hr abs pos init 0
# Inching key data
tasten_data[0].log_tasten_nr 1
tasten data[1].log tasten nr 2
tasten data[2].log tasten nr 3
                           **************************************
# Feedhold processing
                         feedhold.hr_inkr_verwerfen 0
feedhold.jog inkr verwerfen 1
```
# <span id="page-18-0"></span>**4 Support and Service**

Beckhoff and their partners around the world offer comprehensive support and service, making available fast and competent assistance with all questions related to Beckhoff products and system solutions.

### **Download finder**

Our [download finder](https://www.beckhoff.com/en-gb/support/download-finder/index-2.html) contains all the files that we offer you for downloading. You will find application reports, technical documentation, technical drawings, configuration files and much more.

The downloads are available in various formats.

#### **Beckhoff's branch offices and representatives**

Please contact your Beckhoff branch office or representative for [local support and service](https://www.beckhoff.com/support) on Beckhoff products!

The addresses of Beckhoff's branch offices and representatives round the world can be found on our internet page: [www.beckhoff.com](https://www.beckhoff.com/)

You will also find further documentation for Beckhoff components there.

#### **Beckhoff Support**

Support offers you comprehensive technical assistance, helping you not only with the application of individual Beckhoff products, but also with other, wide-ranging services:

- support
- design, programming and commissioning of complex automation systems
- and extensive training program for Beckhoff system components

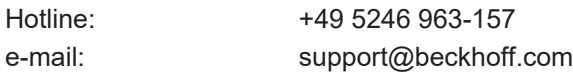

#### **Beckhoff Service**

The Beckhoff Service Center supports you in all matters of after-sales service:

- on-site service
- repair service
- spare parts service
- hotline service

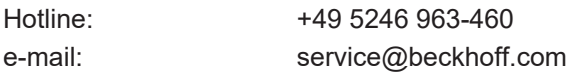

#### **Beckhoff Headquarters**

Beckhoff Automation GmbH & Co. KG

Huelshorstweg 20 33415 Verl Germany

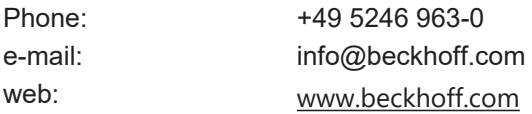

# <span id="page-19-0"></span>**Index**

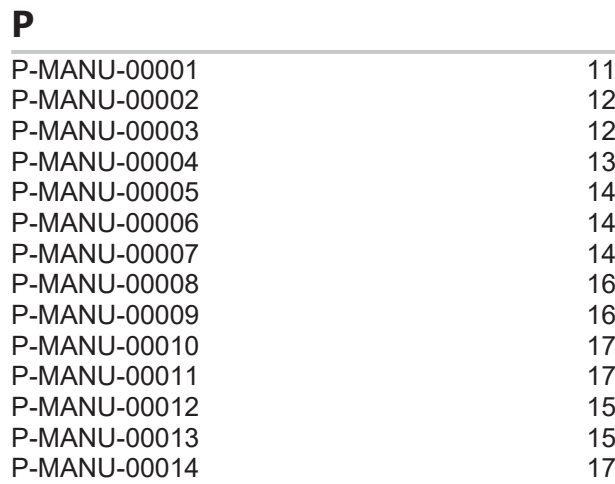

More Information: [www.beckhoff.com/TF5200](https://www.beckhoff.com/TF5200)

Beckhoff Automation GmbH & Co. KG Hülshorstweg 20 33415 Verl Germany Phone: +49 5246 9630 [info@beckhoff.com](mailto:info@beckhoff.de?subject=TF5200) [www.beckhoff.com](https://www.beckhoff.com)

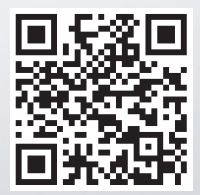